### **ABSTRAK**

Untuk meningkatkan fleksibilitas dan mobilitas administrator sistem, berbagai terobosan dilakukan untuk pengendalian mesin *server* dari jarak jauh, yaitu diciptakannya SSH (*Secure Shell*), TELNET (*Teletype Network*), dan sebagainya dengan maksud mempermudah pekerjaan seorang administrator, namun faktor situasi dan kondisi lingkungan yang tidak selamanya terdapat jaringan internet menjadi sebuah kendala bagi administrator dalam mengendalikan mesin server yang dikelolanya.

Dibuatnya aplikasi modifikasi dari kannel WAP dan SMS *gateway* ini dikarenakan banyaknya aplikasi untuk mengendalikan server secara *mobile*, namun umumnya aplikasi - aplikasi tersebut dikhususkan untuk *smartphone* atau PDA (*Personal Digital Assistant*). Dengan dibuatnya aplikasi ini diharapkan seorang administrator tidak harus selalu memiliki sebuah perangkat PDA atau *smartphone* untuk mengendalikan servernya, namun cukup dengan sebuah perangkat telepon seluler yang dapat melakukan pengiriman SMS (*Short Message Service*). Selain itu dibuatnya aplikasi ini adalah untuk mengatasi mobilitas seorang administrator yang tidak selalu berada di depan komputer server atau tidak selalu berada di dalam suatu jaringan internet, namun dengan adanya aplikasi ini administrator masih dapat mengakses server yang dikelolanya selama masih ada jaringan GSM (*Global System for Mobile Communication*) atau jaringan CDMA(*Code Division Multiple Access*).

**Kata kunci** : Linux, *Short Message Service*, Kendali Server.

# **DAFTAR ISI**

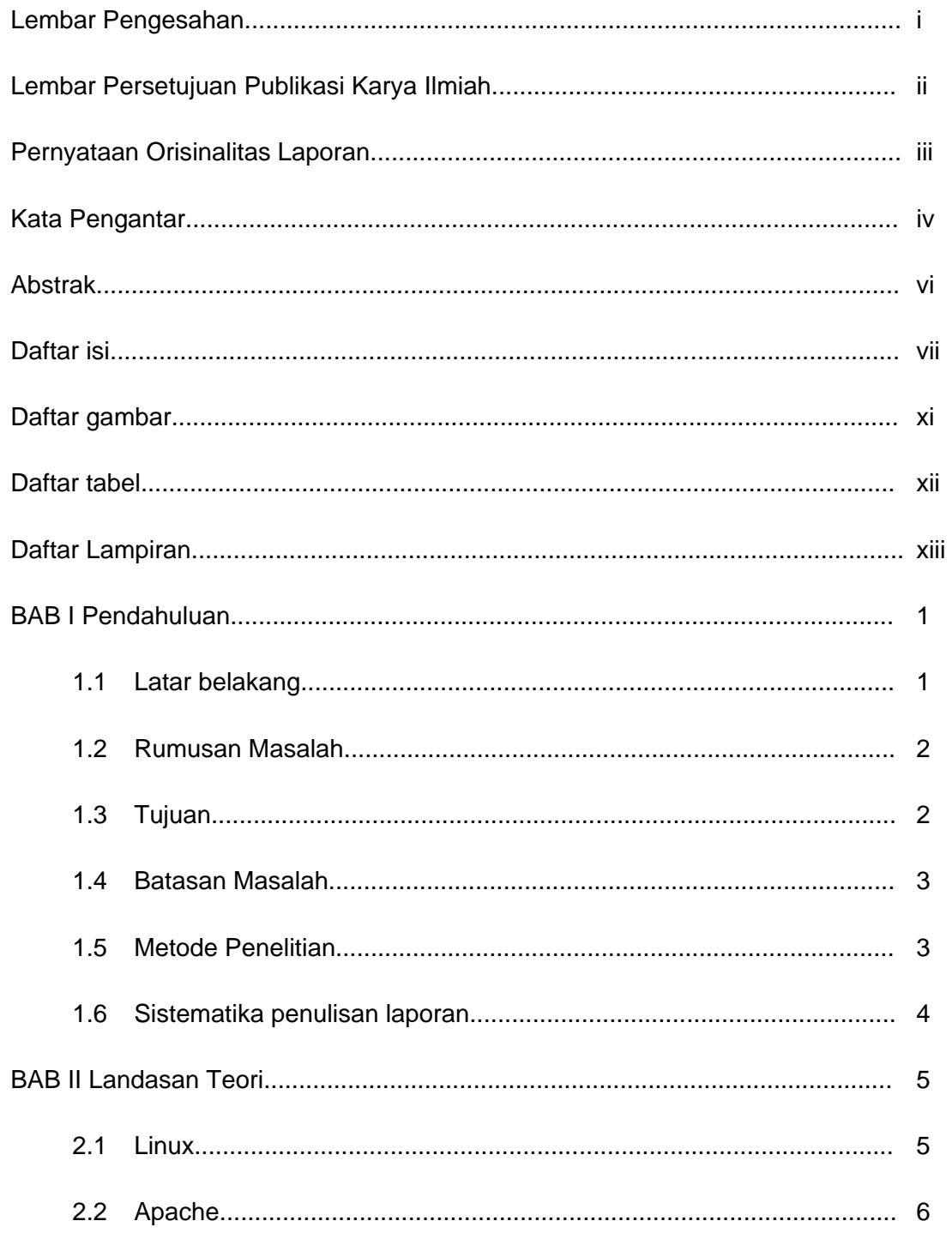

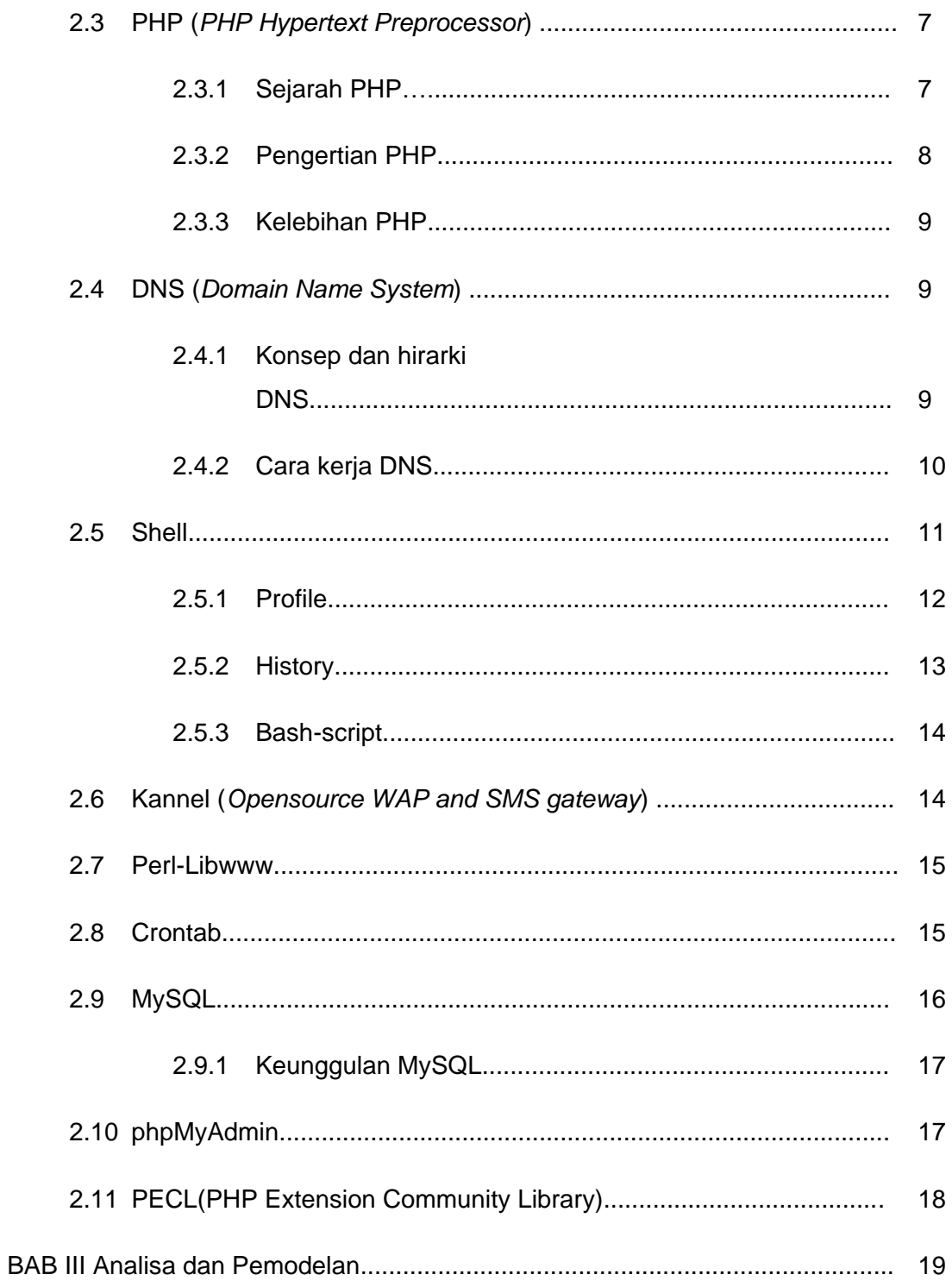

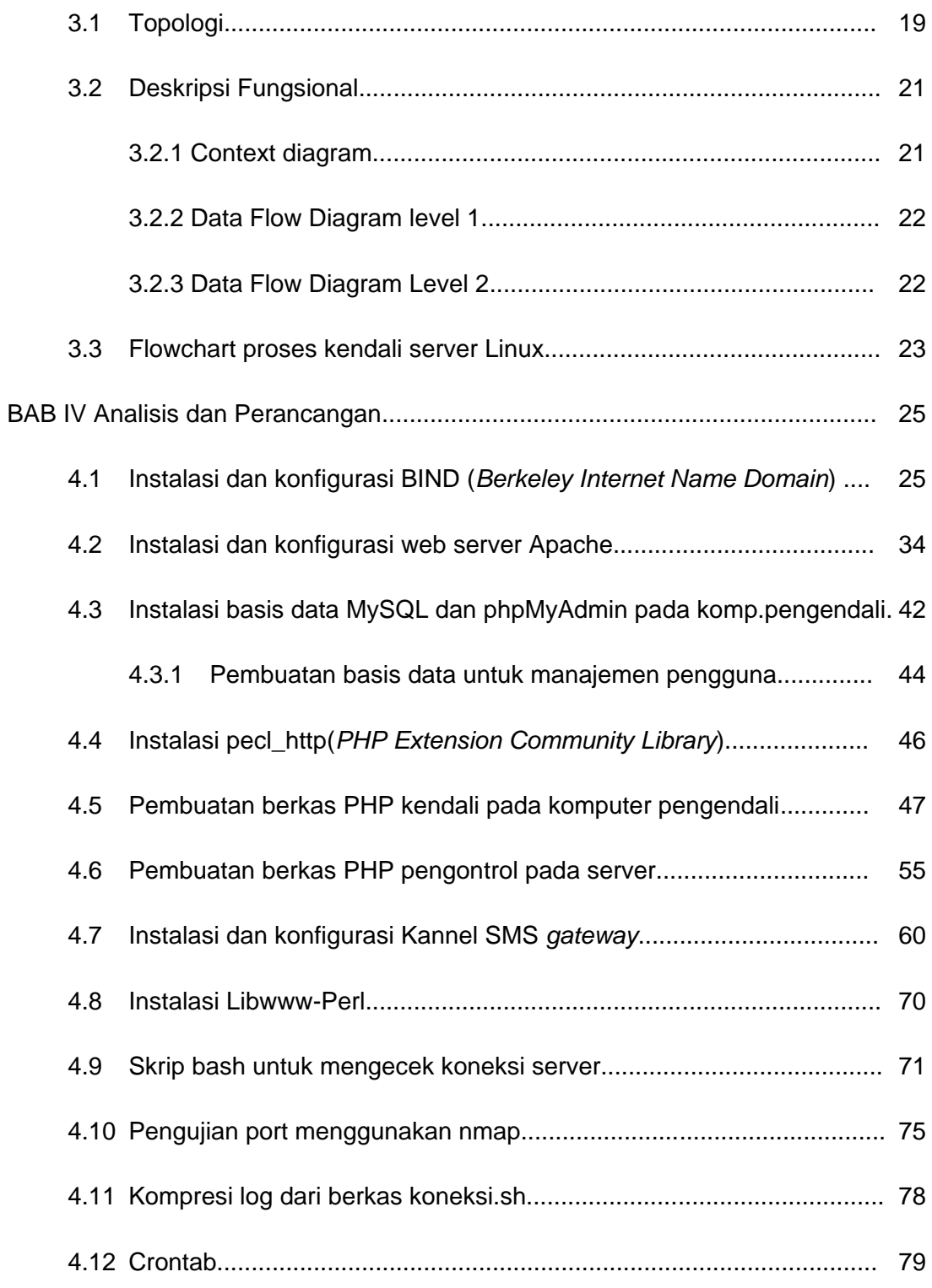

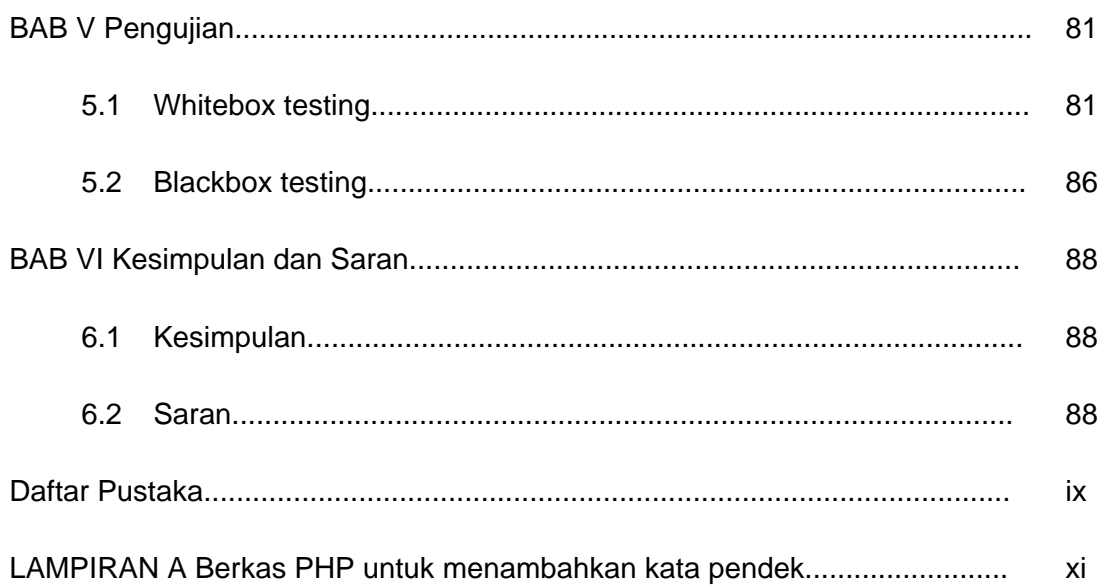

## **DAFTAR GAMBAR**

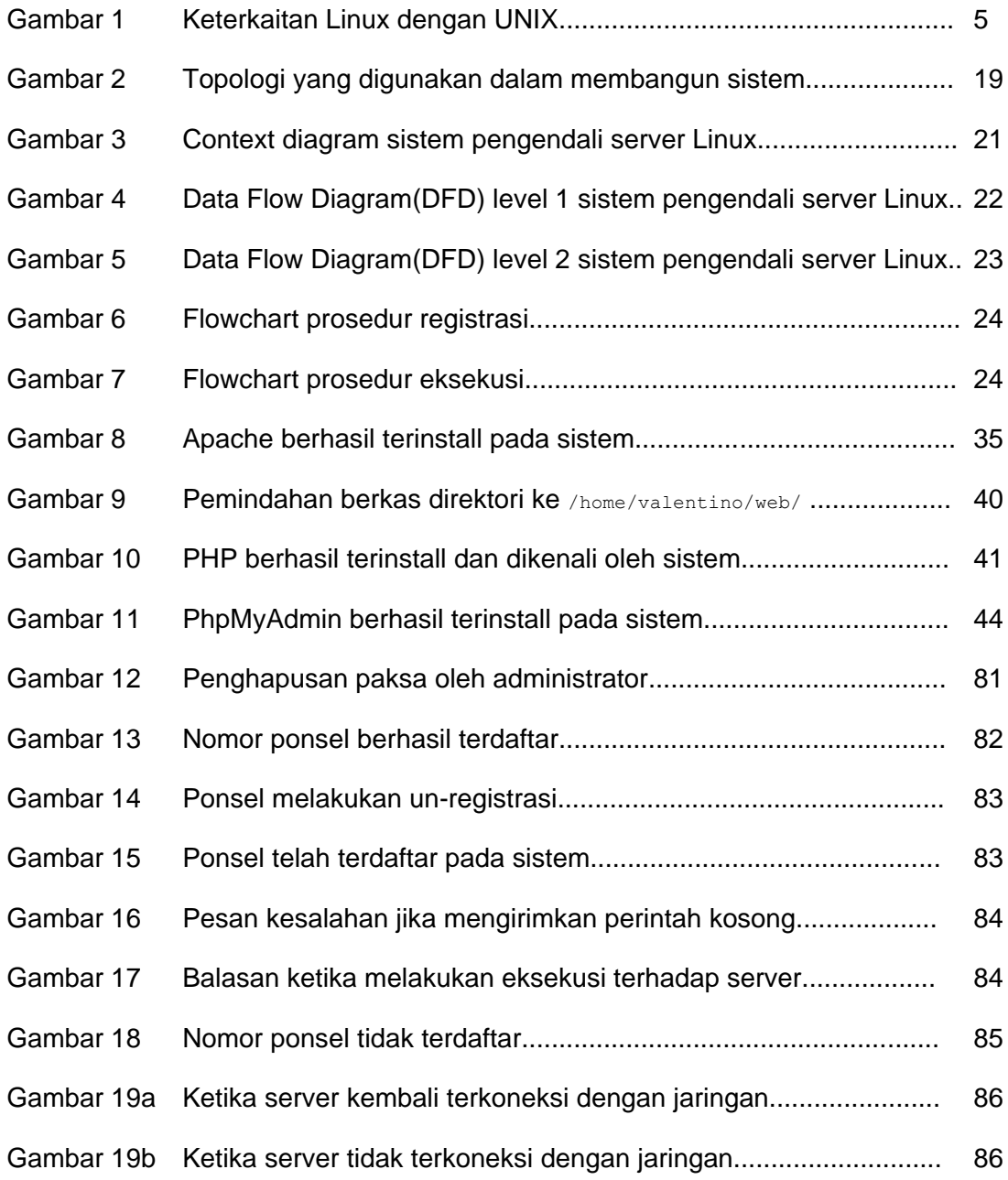

# **DAFTAR TABEL**

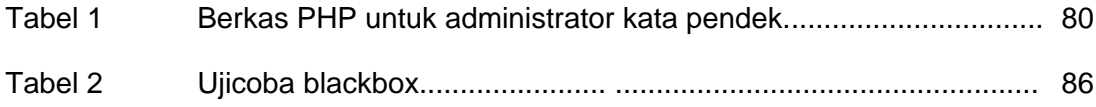

## **DAFTAR LAMPIRAN**

LAMPIRAN A Berkas PHP untuk administrator kata pendek............................ xi

# **DAFTAR PUSTAKA**

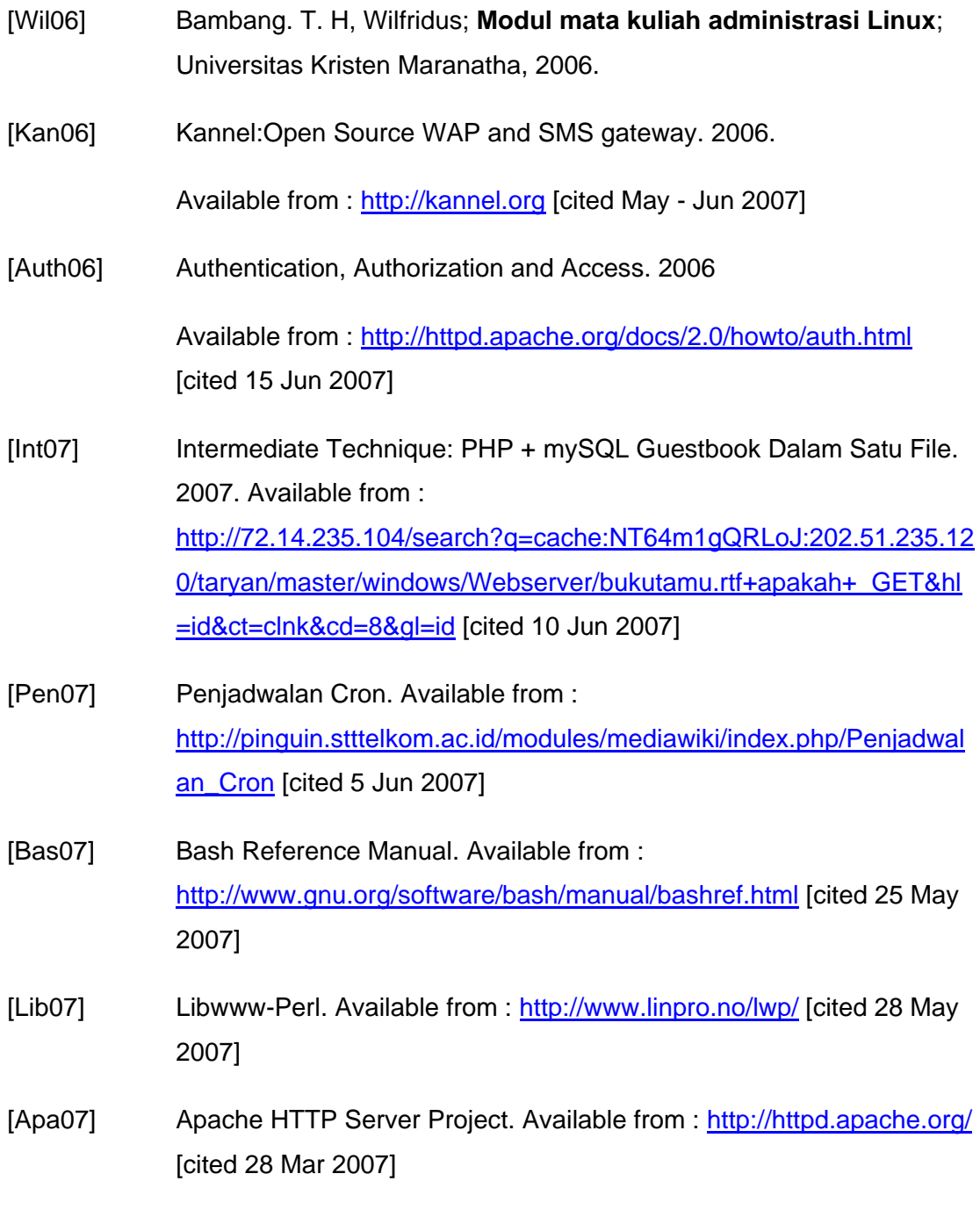

- [php07] PHP. Available from :<http://php.net/> [cited 3 Mar 2007]
- [Wik07] PHP definitions. Available from :<http://id.wikipedia.org/wiki/PHP> [cited 20 May 2007]
- [Per07] The Perfect Setup Debian Sarge (3.1). Available from : [http://www.falkotimme.com/howtos/perfect\\_setup\\_debian\\_sarge/](http://www.falkotimme.com/howtos/perfect_setup_debian_sarge/) [cited 10 Mar 2007]
- [Deb07] [Debian Sarge] Installing A Bind9 Master/Slave DNS System. Available from : [http://www.howtoforge.com/debian\\_bind9\\_master\\_slave\\_system](http://www.howtoforge.com/debian_bind9_master_slave_system) [cited 29 Mar 2007]
- [Pecl07] pecl\_http PHP module. Available from: [http://pecl.php.net/package/pecl\\_http](http://pecl.php.net/package/pecl_http) [cited 25 Juli 2007]
- [Myadmin07] phpmyadmin official web site. Available from: <http://www.phpmyadmin.net/> [cited 28 July 2007]
- [Mysql07] Mysql database. Available from: [http://www.mysql.com](http://www.mysql.com/) [cited 30 July 2007]

### **LAMPIRAN A**

#### **Berkas PHP untuk menambahkan kata pendek**

#### Berkas *admin.php*

```
\langle?
session start();
$sessid = session_id();
$berkas = "/home/valentino/web/perintah/session.txt";
$open = fopen($berkas,'r');
$data = fread($open,32);
if(\text{6data} == \text{5sessid}){
echo "<html>";
echo "<head><title>Tambah Kata Pendek</title></head>";
echo "<body>";
echo "<center>";
echo "<h1>Tambah Kata Pendek</h1>";
echo "<br>";
echo "<table>";
echo "<form action = \"simpan.php\" method = \"POST\">";
echo "<tr>";
echo "<td>Kata Pendek</td>";
echo "<td>:</td>";
echo "<td><input type=\"text\" name=\"ktpendek\" size=\"15\" maxlength=\"50\"></td>";
echo "</tr>";
echo "<tr>";
echo "<td>Perintah</td>";
echo "<td>:</td>";
```

```
echo "<td><input type=\"text\" name=\"perintah\" size=\"15\" maxlength=\"160\"></td>";
echo "</tr>";
echo "<tr>";
echo "<td></td><td></td><td><input type=\"submit\" value=\"Simpan\"><a 
href=\"logout.php\"><input type=\"submit\" value=\"Logout\"></a></td>";
echo "</tr>";
echo "</form>";
echo "</table>";
echo "<h3>Hapus Kata Pendek</h3>";
echo "<table>";
echo "<form action = \"hapusdb.php\" method = \"POST\">";
echo "<tr>";
echo "<td>Kata Pendek</td><td><tinput type=\"text\" name=\"delpendek\" size=\"15\"
maxlength=\"50\"></td>";
echo "</tr>";
echo "<tr>";
echo "<td><input type=\"submit\" value=\"Hapus Data\">";
echo "</tr>";
echo "</form>";
echo "</table>";
echo "</center>";
echo "</body>";
echo "</html>";
Print "<center>";
Print "<br><br><b>Tabel Kata Pendek</b><br>";
mysql_connect("localhost", "root", "ukm12345*") or die(mysql_error());
mysql select db("kannel") or die(mysql error());
$data = mysql_query("SELECT * FROM shortcut")
or die(mysql_error());
```

```
Print "<table border cellpadding=3>";
Print "<tr>\n<td>";
Print "<b><center>Kata Pendek</center></b></td>\n";
Print "<td><b><center>Perintah</center><br/>>b></td>\n";
Print "</tr>";
while($info = mysql fetch array( $data ))
{
  Print "<tr>";
 Print "<td>".$info['ktpendek'] . "</td> ";
 Print "<td>".$info['perintah'] . "</td></tr>";
}
Print "</table>";
}else{
header("location: administrator.php");
}
```
### Berkas *administrator.php*

?>

```
\hbox{\tt <html>>}<head><title>Login</title></head>
<body>
<center>
<h1>Login</h1>
<table>
<form action="cekpwd.php" method="POST">
 <tr>
   <td>Nama Pengguna</td>
 <br><td><t>d</t><br><td><t>d</t>
```

```
 <td><input type="text" name="username" size="15" maxlength="20"></td>
 \langle/tr>
 <tr>
   <td>Kata Kunci</td>
  <td>:</td>
   <td><input type="password" name="password" size="15" maxlength="20"></td>
 \langle/tr>
 <tr>
  <td></td><td></td><td><td></td><input type="Submit" value="Login"></td>
 \langle/tr>
\langle/form\rangle</table>
</center>
</body>
</html>
```
### Berkas *cekpwd.php*

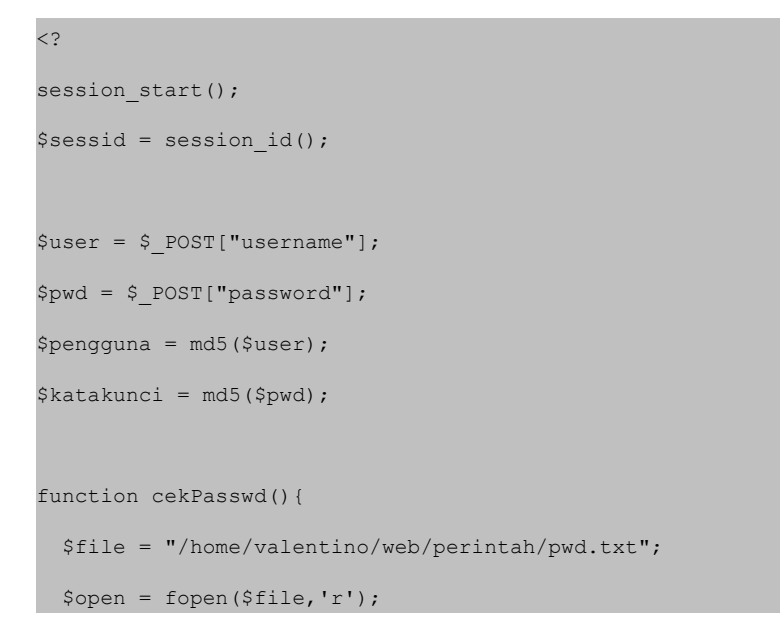

```
 $data = fread($open,32);
 fclose($open);
 return $data;
```

```
function cekUser(){
```
}

}

```
 $file = "/home/valentino/web/perintah/usr.txt";
 $open = fopen($file,'r');
\text{Sdata} = \text{fred}(\text{Sopen}, 32);
 fclose($open);
 return $data;
```

```
$cekPw = cekPasswd();
$cekUsr = cekUser();
```

```
if(($pengguna == $cekUsr)&&($katakunci==$cekPw)){
  $file = "/home/valentino/web/perintah/session.txt";
  $fw = fopen($file,'w')or die("Tidak dapat membuka file!");
```

```
 fwrite($fw,$sessid);
```
fclose(\$fw);

```
 header("location: admin.php");
```

```
}else if(($pengguna != $cekUsr)&&($katakunci!=$cekPw)){
  echo "Login Gagal!";
```
}else{

} ?>

```
 header("location: administrator.php");
```
#### Berkas *hapusdb.php*

```
\lt?
session start();
$sessid = session id();
$delet=$_POST["delpendek"];
$berkas = "/home/valentino/web/perintah/session.txt";
$open = fopen($berkas,'r');
\text{6data} = \text{freq}(\text{6open}, 32);if($data == $sessid){
mysql_connect("localhost", "root", "ukm12345*") or die(mysql_error());
mysql_select_db("kannel") or die(mysql_error());
$data = mysql_query("DELETE FROM shortcut WHERE ktpendek='$delet'")or 
die(mysql_error());
echo "Hapus data berhasil dilakukan!";
echo "<a href=\"admin.php\"><input type=\"submit\" value=\"Kembali\"></a>";
}else{
header("location: administrator.php");
}
?>
```
#### Berkas *logout.php*

```
\langle?
session_start();
$sessid = session_id();
session_destroy();
```

```
$file = "/home/valentino/web/perintah/session.txt";
$fw = fopen($file,'w')or die("Tidak dapat membuka file!");
fwrite($fw,"");
fclose($fw);
echo "Anda Telah Melakukan Logout";
Print "<form action=\"administrator.php\">";
Print "<input type=\"Submit\" value=\"Kembali Ke halaman Login\"";
Print "</form>";
?>
```
#### Berkas *simpan.php*

```
\langle?
session_start();
$sessid = session_id();
$berkas = "/home/valentino/web/perintah/session.txt";
$open = fopen($berkas,'r');
\text{6data} = \text{fread}(\text{6open}, 32);
$ktpendek=$_POST["ktpendek"];
$perintah=$_POST["perintah"];
mysql_connect("localhost", "root", "ukm12345*") or die(mysql_error());
mysql select db("kannel") or die(mysql error());
if($data == $sessid){
$eks="insert into shortcut(ktpendek, perintah) values ('$ktpendek','$perintah')";
mysql_query($eks);
```

```
echo "Simpan Data Berhasil Dilakukan<br>";
Print "<a href=\"admin.php\"><input type=\"button\" value=\"Kembali\"></a>";
}else{
header("location: administrator.php"); 
}
```
?>